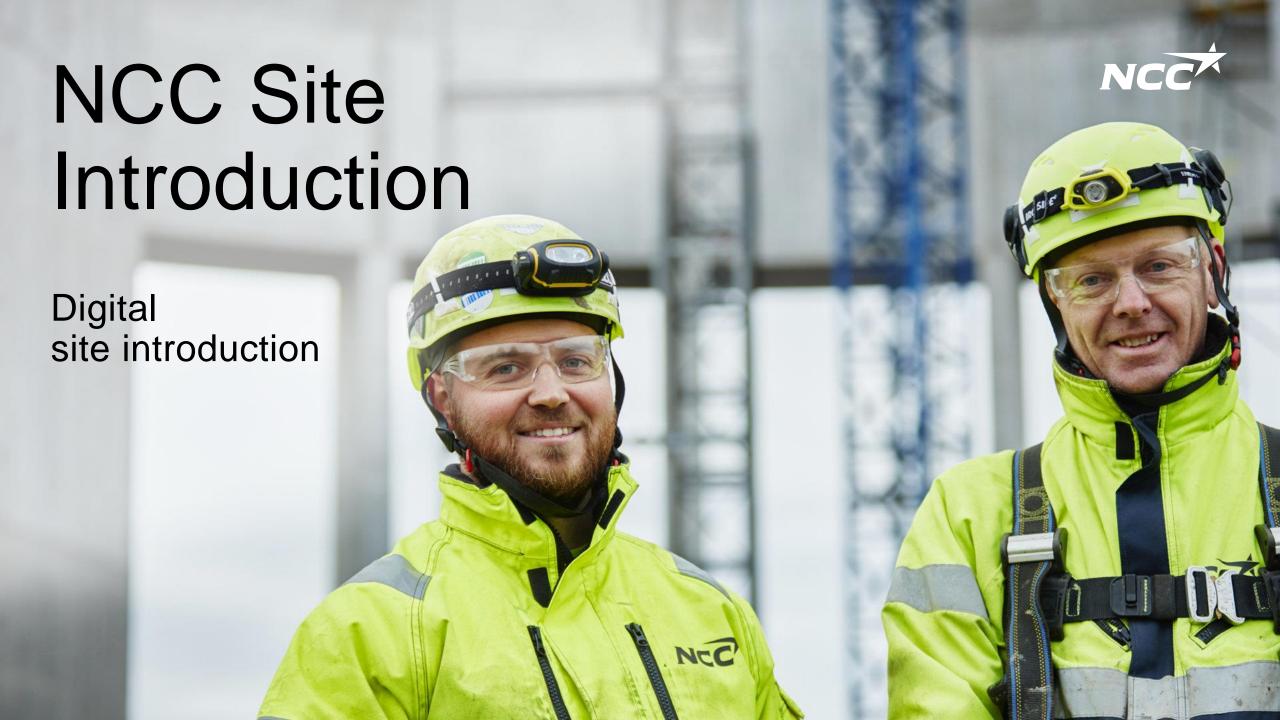

# Support tools and the process for a more efficient and safe introduction to our sites

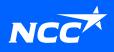

### New process for site introduction

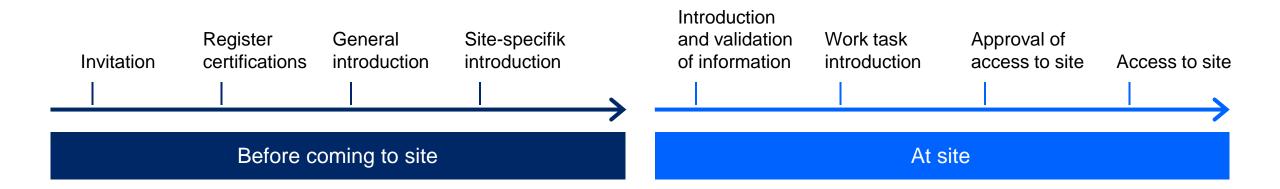

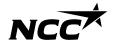

### General introduction

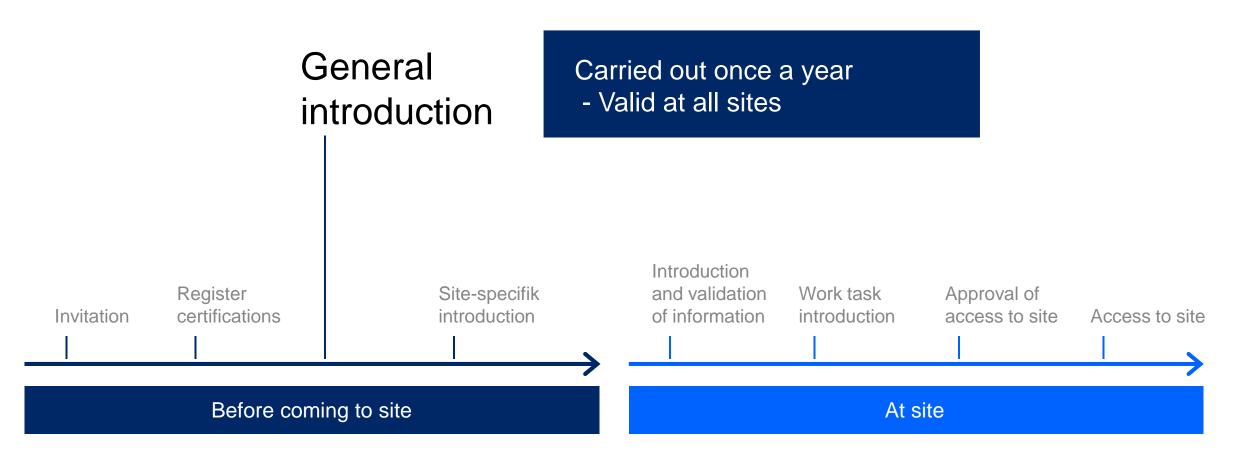

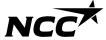

## Site specific introduction

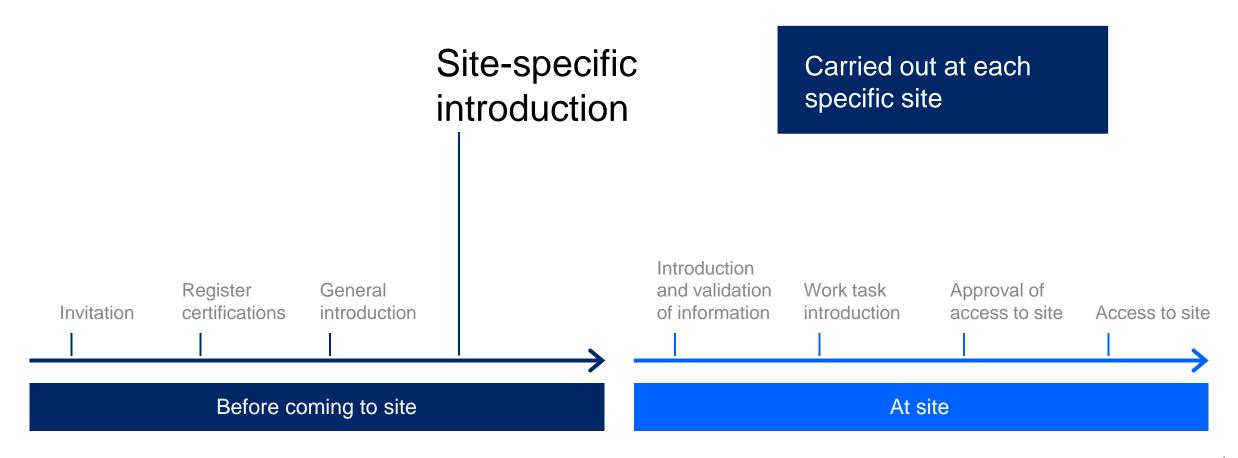

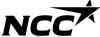

# New digital support tool

Invitation, introduction, certificates

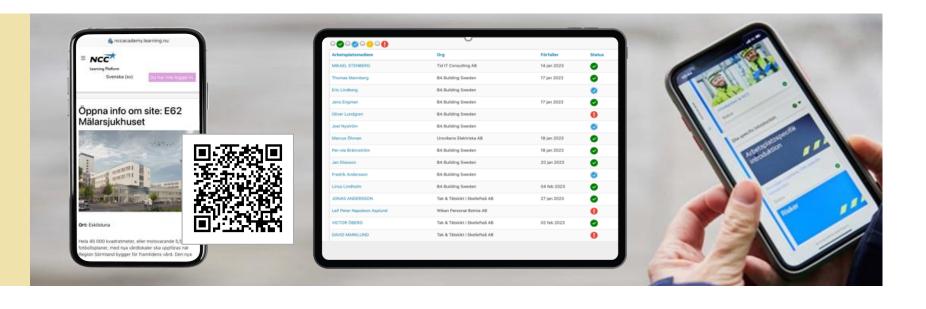

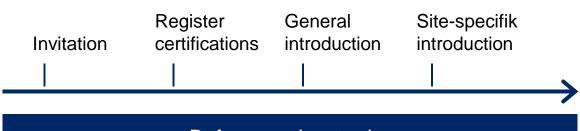

Introduction
and validation Work task Approval of
of information introduction access to site Access to site

Before coming to site At site

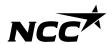

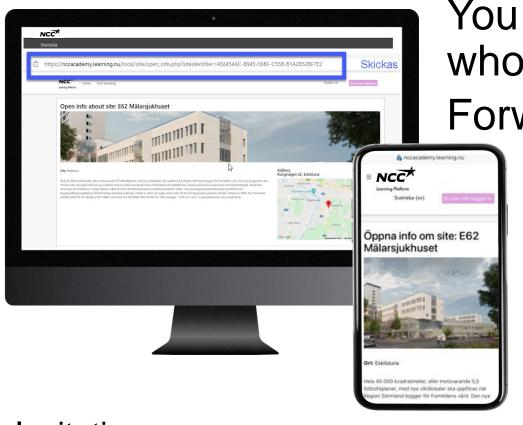

You are responsible for inviting those who work in your assignment Forward link, QR code or email

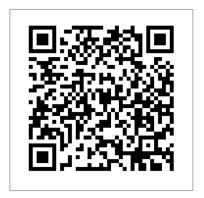

Link / QR code is site unique but not individual unique

Invitation

Register certifications

General introduction

Site-specifik introduction

Introduction and validation of information

Work task introduction

Approval of access to site

Access to site

Before coming to sie

At site

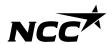

# Invited team members carry out the introduction

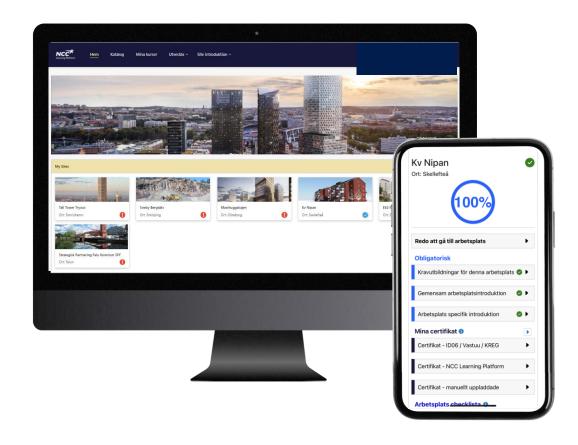

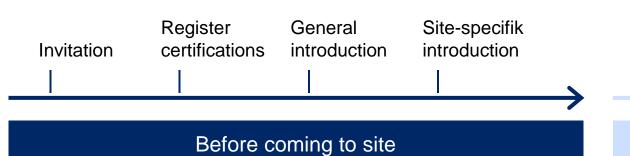

Introduction
and validation Work task Approval of
of information introduction access to site Access to site

At site

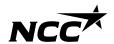

### Remind to give consent

In order for educations to be registered at ID06, consent must be given

- 1. Go to <a href="https://www.id06kompetensdatabas.se">www.id06kompetensdatabas.se</a>
- 2. Click on "Show my educations / Consent for registration"
- 3. Log in with Mobilt BankID
- 4. Under the Central Consent tab select allow

Feel free to take part in <u>ID06 instruction film</u> if you need extra guidance

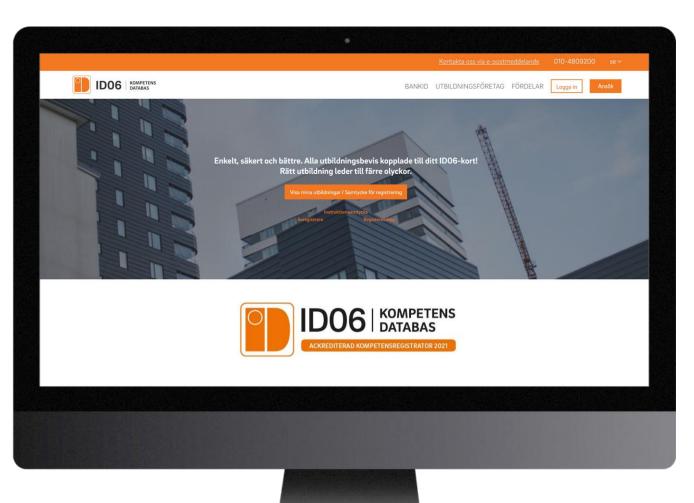

# The site management verifies information and welcomes on site

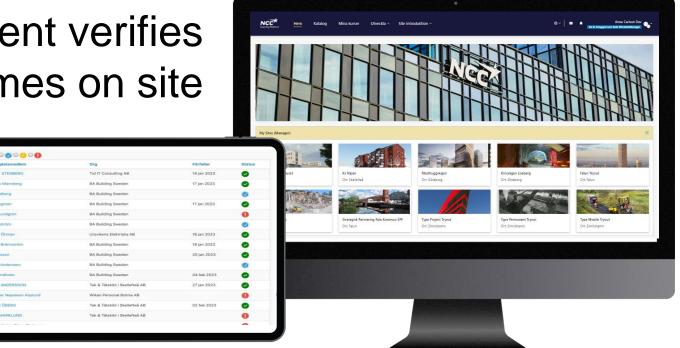

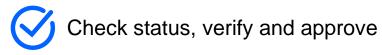

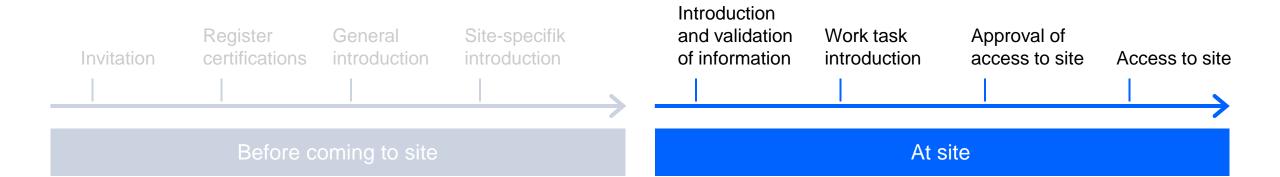

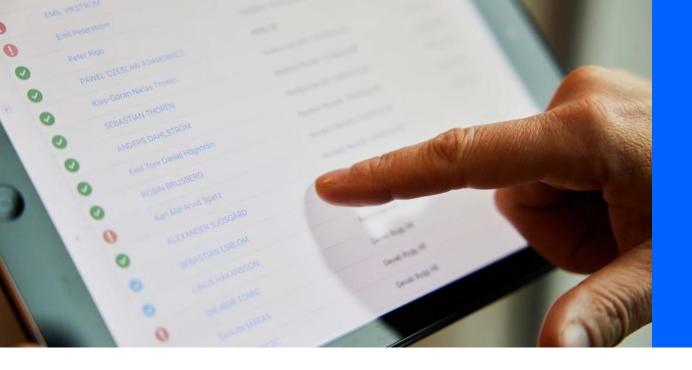

# The site management reviews all members' status

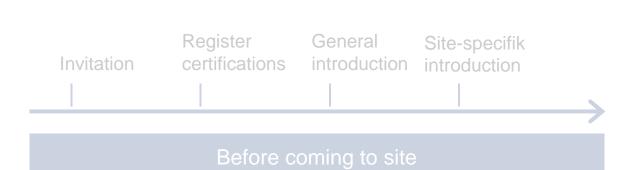

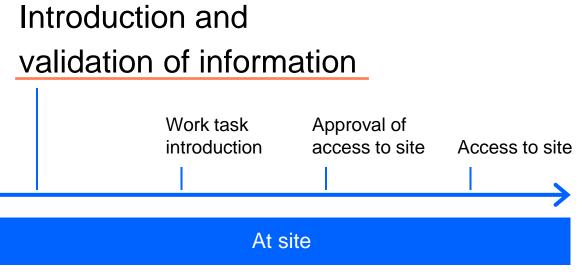

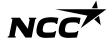

The site management sees a member's status and complete checklist

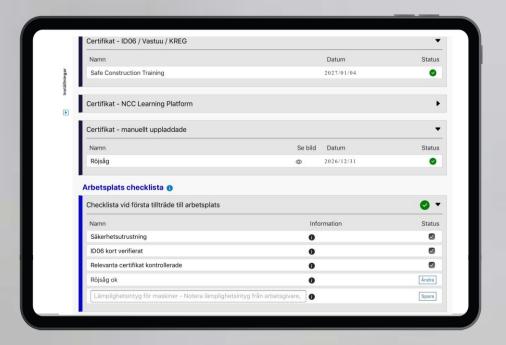

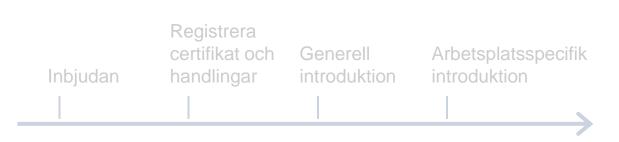

Förberedande aktiviteter innan ankomst till arbetsplatsen

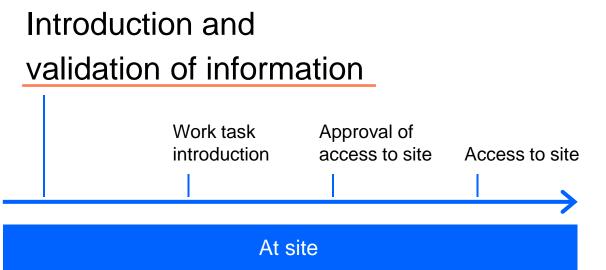

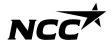

# How do individuals get an invitation?

### Invitation is shared via link

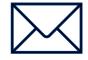

Link with e-mail

#### NCC is responsible for:

To send to the contact person at Subcontractor

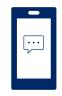

Link with SMS

#### **Subcontractor** is responsible for:

To pass on the invitation to everyone who is involved in the assignment

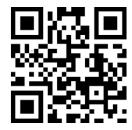

QR code

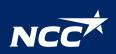

## How to log in?

#### Log in to NCC Site introduction

Subcontractors/ Partners:

Login can be done via BankID, SMS password or European BankID variants

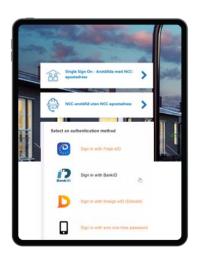

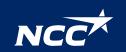

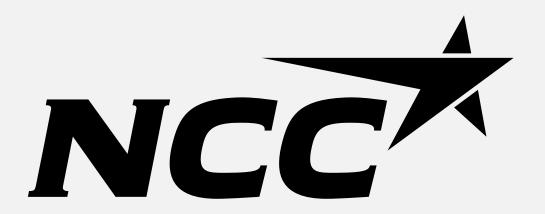